HITsにおけるWord文書の採点プログラム2019年度版の開発

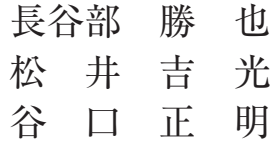

要 約:本学名古屋校舎で開講される一般教養科目「情報リテラシー・入門, 応用」では本学で独自に開発したe-learningシステムであるHITsが 使われている。本稿は2019年度からHITsのWord部門で使用する予 定の文書解析・採点プログラムwt2019.pyについて述べる。

キーワード: e-Learning, 教材, 自動採点, Word®, Python

## **1 はじめに**

 大学教育において,また卒業後の就業時 において,キーボード入力,文書作成およ び,表の計算は基本的なスキルとなってき ている。その様な状況に対応するために本 学名古屋校舎では2006年度から「情報リテラ シー・入門,応用」を開講して来た。この 講義は対面教育とe-learningを併用していて, e-learning部分で用いているのがHITs<sup>1</sup>であ る。HITsとはタイピング練習とMicrosoft社 のWord®とExcel®の練習問題を対話的自動採 点する,本学で独自に開発したe-learningシ ステムである[3]。

本稿では、HITsのWord®部門の解析· 採点エンジンであるPython3で記述された wt2019.pyの開発について述べる。今回の開 発の出発点は,wt2016.py[6]における問題の 解決であり,そのためのwt2019.pyの改良点 とその仕様について述べる。

尚, 現行のwt2018.pv[7]もwt2016.pyの問題

点に対処しているが採点対象と同一段落。目 つ採点箇所の前方で採点課題と同じ修飾が 誤ってなされると、正解を不正解と誤判定す る副作用が生ずる。wt2019.pyではその問題 も解決している。

## **2 wt2016.pyの問題点**

 Word®は文書をxml形式(樹構造)[1]で管 理する。文字列(ここに青い小鳥がいます) をWord®を使って太字で書いたとしよう。こ の場合樹は一本の枝を持ちその枝には(ここ に青い小鳥がいます)が格納され併せてこの 文字列が太字であるという属性も格納される。

 ここで(青い)に青色の活字を使うとどう なるか?この時枝は三本に増やされる。そう して最初の枝には文字列(ここに)と太字属 性,中の枝には,(青い)と太字属性と青色 属性, 最後の枝には(小鳥がいます)と太字 属性が格納される。この様にWord®は状況に 応じて文字列を幾つかに分割し夫々に必要な

<sup>&</sup>lt;sup>1</sup> Highly Interactive Training system

(2)

属性をつけた枝から成る樹を作る。

ここで改めて編集をやり直し(青い)につ いていた青色属性を解除したとする。即ち全 文を太字で書いた最初のWord®文書に戻した とする。この時のWord®の動作は単に中の 枝の青色属性を消すにとどまる。三本の枝が 一本に纏まって最初の樹構造に戻れば単純だ し,効率的だがWord®はその種の最適化動 作をしない2。従って複雑な編集履歴を経た Word®文書は不必要な文字列分割を抱えてい る。Word®文書がどの様な文字列分割を持つ かは予測不能なのである。この事をWord®の 練習問題の作成と解析エンジンの動作の側か ら眺めてみよう。

- 1.受講生には問題文(ここに青い小鳥が います)が与えられこの全文を太字に し,且つ部分文字列(青い)を青色に することが指示される。
- 2.受講生は指示に従って問題文を編集 し,解答文として返す。
- 3.解析エンジンは解答文を検査し正解か 不正解かを判定する。

wt2016.pyの検査手順は以下の通りである。

- 1.文字列が(ここに,青い,小鳥がいます) に三分割されていることを想定する。
- 2.その各々の分割が太字属性を持てば太 字問題を正解とする。
- 3. 分割(青い)が青色属性を持てば青色 問題を正解とする。

 この手順の問題点は解答文に特定の分割を 想定していることにある。恐らく模範的答案 が来ればその想定が実現し正解と判定するだ ろう。しかし不完全な解答文に出会うと困っ たことが起きる。例えば(青い)ではなく(青 い小鳥)を青色にした解答文では想定した分 割が得られないことが引き金となって太字の 判定さえできず二問とも不正解とする。

#### **3 wt2019.pyの改良点**

 不具合は特定の分割を想定することから発 生する。そこで逆に解答文がどの様な分割を 持つか調べることを出発点としよう。受講生 は与えられた問題文の文字列の変更(文字列 の追加或いは削除)をしてはいけないことに なっている。それは採点箇所を正確に特定す るためであってこれまでも度々言及して来た [6] 3。しかし更に踏み込んで言えばこの時文 字は文字番号で置き換えることができる。つ まり文字列の分割を次の様に表現することが 可能になる。

 $(1.13)(13.24)(24.36)$ ... 太字問題のみ正解

最初の(1,13)は第1文字から始まる12文字(13 文字ではない)を示す。即ち分割は二つの 数字を並べそれを(,)で括って表現される。 左の数字は分割の先頭の文字の番号,右の数 字は左の数字にその分割の長さ(文字数)を 加えたものである。だから次の分割(13,24) は第13文字から始まる11文字を示す。その11 文字が(ここに青い小鳥がいます)であると しよう。もしこの分割が太字属性を持ってい ればこれは太字について正解の解答文であ る。だがこの解答文は(青い)に対応する分

<sup>2</sup> 経験則

<sup>3</sup> footnote を付けよの様に極的に文字列の加筆を指示する練習問題も存在するが特殊例として今は無視する

(3)

割を持たないから(青い)を青色にしていな い。そこで完全な正解文を作れば分割は次の 様に変更されるだろう。

(1,13)(13,16)(16,18)(18,24)  $(24.36)$ ...

完全正解

 対応関係は(13,16)=(ここに),(16,18)=(青 い),(18,24)=(小鳥がいます)である。こ の時太字の採点は

- 1.分割の表現に(13,と,24)が現われる。
- 2.(13,と,24)で挟まれる全ての分割が太 字属性を持つ。

を満たせば正解,そうでなければ不正解であ る。なお,上で言う「全ての分割」とは不完 全正解については(13,24),完全正解につい ては(13,16)(16,18)(18,24)である。

青色の採点は (13,と,24) を (16,と,18) に 置き換え,太字属性を青色属性に置き換えた ものである。

 解答文の編集履歴によっては更に細かい分 割も発生するだろうがそれでもこの手順は正 しい判定を与える。

 尚,この分割の表現は文字列を持たない分 割をも扱うことができる。例えば, (13,16) (16,16)(16,18)は(ここに)と(青い)の 間に何かが,例えばtabが入り込んだ場合で ある。

#### **4 制御ファイル**

解析エンジンへの入力は解答,模範解答, 制御ファイルの三つである。解答は勿論受講 生が返して来たWord®文書,模範解答はエ ンジン側が予め準備した完全正解のWord®文 書,制御ファイルはどの様に採点するかをエ

ンジンに指示するファイルである。

 HITsサーバには長年の間に受講生が返し て来た多数の解答文が保存されている。それ らの中から今回の改訂の動機となった問題番 号W–0–03–0の最初の7個の解答文を選んで採 点して見よう。W–0–03–0は22個の単一問題 の集まりだがその前から3個だけを採点する。

Excersise03\_0001.docx  $400$ 

Excersise03\_0002.docx  $400$ 

Excersise03\_0003.docx 4oo

Excersise03\_0004.docx  $400$ 

Excersise03\_0005.docx ooo

Excersise03\_0006.docx ooo

Excersise03\_0007.docx ooo

docxで終わる第1行がファイル名で、第2行 の4oo等が採点結果である。採点結果はoが正 解. それ以外はエラーコードになっていて4 は正解文には設定されている筈の属性が解答 文に設定されていないことを示す。

 この問題への制御ファイル(の最初の三問) を以下に示す。

##制御ファイルw–0–03–0.ctl ##但し第四問以降を省略

論 説

(4)

¥XMLFILE=word/document.xml; ;

##第1問 ##この問題は文字飾りの. . . ##活字を「MS明朝」に設定する 10 rFonts 10 1 97 フォントの種類 eastAsia=MS明朝

 $\mathbb{I}$ :

##第2問

##この問題は文字飾りの. . . ##活字の大きさを10ポイントに設定する 10 sz 10 1 97 フォントサイズ  $val=20$ 

; ;

##第3問

##これは太字 ##「これは太字」の部分を太字に設定する 10 b 10 38 43 太字

; ;

 まず制御ファイルの動作を概括する。第1 問は第10段落の第1文字に始まる96文字の活 字(rFonts)をMS明朝に設定することを指 示し,第2問はその大きさをval=20即ち10ポ イントに指定し,第3問は同じ段落の第38文 字から始まる5文字(これは太字)を太字bに せよと言っている。前の章の太字中の色付け 問題がここでは活字中の太字問題に対応する。 制御ファイルの書式を以下に述べる。

- 1.#はコメント記号で自分を含めたその 右は無視される。
- 2.: は終了記号である。その右は無視さ れる。
- 3.メタ文は¥で始まる一行から成る。末 尾に ; ; が必要である。
- 4.問題文は最低三行から成り,四行目以 降はオプション但し採点対象である。
- 5.問題文の最後に ; ; が必要である。
- 6.制御ファイルはメタ文と問題文を並べ たものである。

制御ファイルの最初に書かれたメタ文 ¥XMLFILE=word/document.xml; ;

は採点対象を指定している。Word®文書は実 は幾つかのxmlファイルをZIP形式で集約・ 圧縮したものであり,制御ファイルの最初で どのxmlファイルが対象となるかを指定しな ければならない。尚,制御ファイルの途中で 改めてメタ文¥XMLFILE=...xml; ;を書いて 別のxmlファイルを指定することもできる。 第1問の最初の行

10 rFonts

は第10段落には(活字を指定する)rFonts要 素が存在しなければならないと言っている。 第2行

10 1 97

は格納された文字列への言及であって第10段 落の分割が(1,と,97)を持たねばならないと 言っている。又この文字列は自動的に模範解 答の対応する文字列と照合される。

(5)

第4行

eastAsia=MS明朝

はオプション(書式上必須ではない)であっ て第2行で確定した全ての分割が持つべき属 性を指定する。纏めて言うと第1問は解答文 の第10段落の第1文字から始まる96文字が「M S明朝」になっていれば正解,そうでなけれ ば不正解と判断する。

 オプションは複数個指定でき,全てが満た される場合のみ正解とする。

 第2問は第1問と同じ,但し活字の大きさ をval=20と指定している。これは10ポイント を表す。

 第3問はオプション無しで単に第10段落の 第38文字から始まる5文字が要素bを持つこと を調べる。要素bを持つ分割は太字で修飾さ れる。第3行は単なるコメントで採点のロジッ クと無関係である。受講者に採点結果を報告 する時に併せて表示して受講者の理解を助け るためのものである。

 この節のこれ以降の部分はwt2016.py以前 から実装された機能の再説明だが制御ファイ ルの書式としては新たなものである。

 制御ファイルの第4行目の属性の指定に は,正解の値に幅を持たせたり,他の問題の 値との一致をみたりするための方法を用意し てある。問題番号W–0–37–0の制御ファイル を例に取ろう。第2問目は

5 ind 5 0 0 左インデント leftChars; 0 < leftChars

となっているが,4行目の意味は第5段落の leftCharsの属性の値を解答ファイルから読み 取り、その値が0より大きい場合であれば正 解とする、ということである。また、第4問

目では  $\angle$ AND $\cdot$ ##〒464 ‐ 8602 5 ind 5 0 0 左インデント揃え leftChars; keep(leftChars,1)

; ;

##名古屋市東区筒井2丁目10番 6 ind 6 0 0 左インデント揃え leftChars; comp(leftChars,1)

 $\vdots$ 

¥END; ;

となっている。ここに登場するkeep( )と comp( )は解析エンジンに準備された関数 で あ っ てkeep(leftChars,1)は 第 5 段 落 の leftCharsの値を1番目の内部変数の値とし て保持し,comp(leftChars,1)は第6段落の leftCharsの値が1番目の内部変数の値と一致 するか否かを点検する。この二問は¥AND; ; と¥END; ; で括られているので第5段落の leftCharsと第6段落のleftCharsが共に存在 し且つ同一の値である場合のみ正解,それ以 外は不正解と判定される。

 上の二例は共に属性値を問題にしているが 表問題において表の数,列の数,セルの数を 判定する関数count\_table( )或いは採点対象範 囲にある特定の要素の数を数える関数count\_ path( )が用意されている。例として問題番号 W–0–30–0の制御ファイルを示す。

21 tab 21 0 0 タブ数(1) count\_path('tab',21)==1 論 説

(6)

HITsにおけるWord文書の採点プログラム2019年度版の開発

この場合. 第21段落に出現するtabの数を取 得し,1個なら正解その他は不正解と判定す る。

# **5 段落問題**

別の制御ファイルの例を示す。

##制御ファイルw-0-22-0.ctl ##但し第1問のみ

¥XMLFILE=word/document.xml; ;

##第1問

11 jc

11 0 0

中央揃え

val=center

#### $\pm$  :

前の章のw–0–03–0.ctlとの違いは第2行の文 字列指定が0 0となっていることでこの場合 は分割を無視し段落全体の文字列に着目す る。第1行の要素名jcは文字揃えでありオプ ションのval=centerは中央揃えを意味する。 尚,今の場合もこの段落の全文が自動的に模 範解答の対応する部分と照合され,不一致で あればエラーコード1(書き換え禁止違反) の不正解と判定される。文字列照合をする必 要が無い場合は第2行の11 0 0から段落指定 を落として単に0 0とする。

 この問題の様に分割を無視する問題を段落 問題と呼ぶ。反対にこの章以前で論じてきた 分割が意味を持つ問題をrun問題と呼ぶ。

 先に述べた通りWord®文書は幾つかのxml ファイルの集合だがrun問題として扱うこと を真に要求されるのはword/document.xmlだ けである。そこでその他のxmlファイルにつ いては段落問題に限定し解析エンジンのコー ドの簡明を図っている。

実例で言えばword/footnote.xmlは脚注を

扱う。このxmlファイルに関しては指定され た文字列例えば(これは芭蕉の俳句です)が 正しく脚注として出現するか否かだけを問題 とし脚注の一部を太字に修飾せよ等の問題を 作らないということである。

## **6 複合問題**

 単一問題を幾つか並べて一つの複合問題と 見做したいことがある。そのためにメタ文

 ¥AND; ;  $\angle$ ior; ; ¥END; ;

が用意されている。

 $\text{YAND}$ : PROB 1; ; PROB<sub>2</sub>: . . . PROB\_n; ; ¥END; ;

はn個の単一問題が全て正解の場合に複合問 題として正解,それ以外を不正解とする。又

 $\angle$ ior; ; PROB\_1; ; PROB<sub>2</sub>; . . . PROB\_n; ; ¥END; ; は単一問題が全て不正解の場合に複合問題を 不正解とし,それ以外を正解とする。

これらのメタ文は入れ子にしても良い。

 $\angle\text{POR}$ ;  $\angle$ AND:: PROB 1; ;

 $-36-$ 

 $(7)$ 

PROB 2:: ¥END; ; PROB<sub>3</sub>;  $\text{FEND:}:$ 

は第1問,第2問が共に正解か第1問,第2 問と無関係に第3問が正解なら正解,第1問, 第2問の少なくとも一方が不正解, 且つ第3 問も不正解なら不正解を与える。

 単一問題の正解/不正解を逆転して解釈し たい場合がある。例えば文字列を太字で書い た問題文が与えられ,受講生は太字指定を解 除するよう求められる場合等である。この時 解析エンジンは解答文の該当箇所に太字指定 を発見しようとし発見すれば不正解、発見で きなければ正解とする。この為のメタ文

 $*NOT$ :

は例えば

¥AND; ;

PROB<sub>1</sub>;

¥NOT; ;

PROB<sub>2</sub>;

 $\text{FEND:}:$ 

の様に使う。この時の採点は第1問が正 解. 第2問が不正解の場合にのみ複合問題 として正解,それ以外は不正解とする。尚, ¥NOT; ; は一回限り有効なメタ文で¥END; ; 不要である。

 コードを簡明にするために¥NOT; ; に続 いて他のメタ文を書くことを禁止している。 従って以下の三つの例は書式エラーである。

 $*NOT$ :

¥NOT; ; ##NOT NOTの禁止

¥NOT; ;

 ¥AND; ; ##NOT ANDの禁止 PROB\_1; ; PROB<sub>2</sub>;  $\text{FEND:}:$ 

¥NOT; ;

 ¥OR; ; ##NOT ORの禁止 PROB\_1; ; PROB<sub>2</sub>;

¥END; ;

即ちこれらは別の書式で表現しなければなら ない。ド・モルガンの定理というものがあっ て書き直し可能性は保証されているが,具 体的に言えば第一の例NOT NOTは何もしな いことだから無視して良く,第二の例NOT ANDは

 $\angle$ QR; ;  $*NOT$ : PROB 1; ;  $*NOT$ : PROB<sub>2</sub>: ¥END; ; と書き換え,最後のNOT ORは ¥AND; ;  $*NOT$ : PROB\_1; ;  $*NOT$ : PROB<sub>2</sub>: ¥END; ;

とする。

# **7 その他のメタ文**

その他のメタ文としては

 $-37-$ 

 $\angle$  ¥STEM= $\ldots$ :  $\angle$  ¥STEX= $\ldots$ ; ¥STRIP; ;

がある。 例えば,w–0–03–0.ctlの第一問

##第1問

##この問題は文字飾りの. . . ##活字を「MS明朝」に設定する 10 rFonts 10 1 97 フォントの種類 eastAsia=MS明朝

; ;

では,10段落を採点対象としているが詳細情 報としてコントロールファイルの最初に

 ¥STEM=/w:document/w:body/w:p[10]; ; ¥STEX=/w:document/w:body/w:p[10]; ;

と書いておく。解析エンジンは¥STEM以下 にrFontsパスがあるかをチェックするととも に¥STEX以下に存在する (1,97) の文字列 を抽出し,模範解答と照合する。この例では パス照合の起点¥STEMとテキスト照合の起 点¥STEXは同一だが一般的には異なる可能 性が排除できずその対応として二つのメタ文 が存在する。

 メタ文¥STRIPは,段落の文字列の変更を チェックする際,解答文のテキストの前後に ある空白文字を除いてから模範解答のテキス トと照合することを指示する場合に用いる。 これは脚注や文末脚注を扱う場合,解答者の 意図とは関係なく,文字列の前後に空白が 入ったり,入らなかったりすることへの例外 的措置である。

## **8 wt2019.pyへの移行スケジュール**

 2018年8月の時点において,それ以前に受 講生が返して来た解答文すべて(それらは HITsサーバに蓄積されている)をwt2019.py で改めて採点し,問題なく動作することを 確認した。今後は,HITsの予備システムの Word®採点エンジンをwt2019.pyに変更して, 2019年2月までの間に動作確認をし,大きな 不具合などが見つからなければ,2019年度か ら実際のHITsシステムでwt2019.pyを運用す る予定である。

## **9 まとめ**

 本稿では,HITsシステムの一部である Word®ファイルの自動採点プログラムの2019 年度版wt2019.pyについて述べた。ここに見 る様に自動採点プログラムは毎年改良を加 え,採点の精度の向上に努めている。

 しかし課題は実は別の方向にも存在する。 それは誰にでも問題を作成できるための支援 システムの実現である。

 Word®文(問題文)を一つ案出し、それを しかるべく修飾せよと指示し(問題の記述) 指示通りのWord®文(正解文)を作ることに 困難はないだろう。

 困難は対応する制御ファイルの作成であ る。そのためにはWord®のXMLに精通し, 同時にWord®の操作によるXMLの変化にも 精通していることが要求されるし、事実これ までの制御ファイルはXMLの詳細な知識を 元に作成されて来た。

 しかしwt2019.pyの開発では並行的に次の 可能性、即ち問題文と正解文夫々のXMLファ イルの差を抽出して自動的に制御ファイルを 作成することを検討して来た。今後は、採点 精度の向上は当然として,制御ファイルの自 動作成にも取り組んでいく予定である。

(8)

論 説

(9)

# **参考文献**

- [1] Standard ECMA-376 Office Open XML File Formats, http://www.ecma-international.org/ at/publications/standards/Ecma-376.htm
- [2] XML Path Languageバージョン1.0 W3C 勧 告, http://www.w3.org/TR/1999/RECxpath-19991116
- [3] "Excel, Word自動採点システムHITsの構築と 運用"岩田員典,他, 愛知大学情報メディアセンター(20)No.1(2010)
- [4] "HITsにおけるWord文書の採点プログラムの 開発" 長谷部勝也,松井吉光,谷口正明
	- 愛知大学一般教育論集 (40) 25-40 (2011)
- [5] "HITsにおけるWord文書の採点プログラム 2013年度版の開発" 長谷部勝也,松井吉光,谷口正明 愛知大学一般教育論集, (45) 41-53 (2013)
- [6] "HITsにおけるWord文書の採点プログラム 2016年度版の開発" 松井吉光, 長谷部勝也, 谷口正明 愛知大学一般教育論集, (52) 27-36 (2017)
- [7] "HITsにおけるWord文書の採点プログラム 2018年度版の開発" 松井吉光,谷口正明 愛知大学一般教育論集, (54) 43-49 (2018)